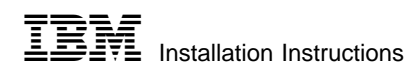

#### **Installation of Field Feature Bill of Material (FFBM)**

#### **PN 26L0451**

#### **Install Network Node Control Point (NNP-B) Type 3 (Based on 6275) Feature Code 5423**

#### **on IBM 3746-900.**

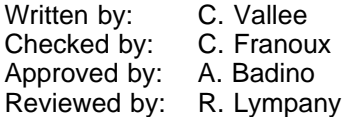

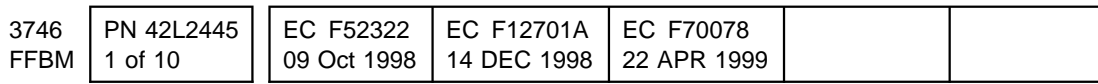

Copyright IBM Corp. 1998, 1999 **1**

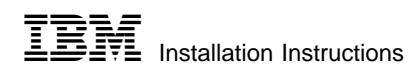

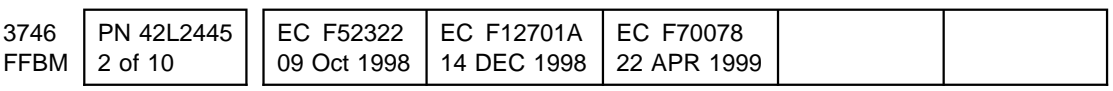

# **Before Installation (Steps 1-8)**

### **1.0 Machines Affected**

3746 Model 900 with service processor and network node processor type: 6275-56U, 6275-83U, 7585-P02, or 3172-P90.

This feature should only be applied on the machine serial number for which it is specified.

### **2.0 Related BMs and ECs**

#### **2.1 Prerequisites**

(Must be installed prior to this installation)

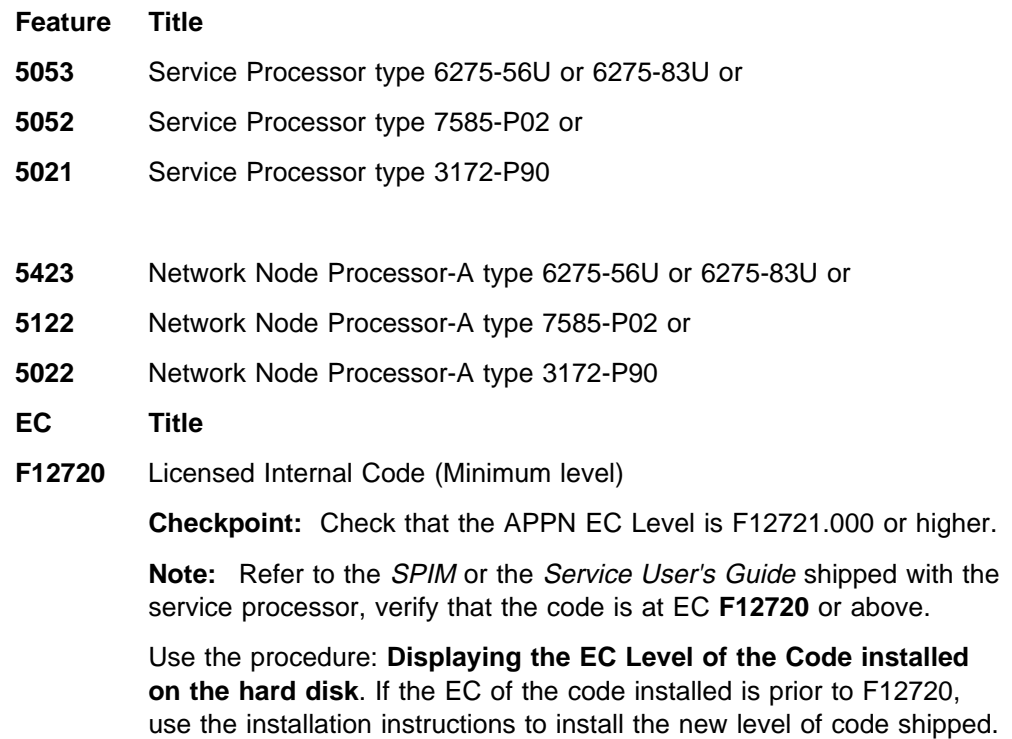

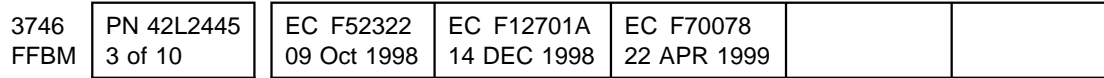

#### **2.2 Concurrent ECs**

(Must be installed together)

None.

#### **2.3 Companion ECs**

(May be installed together)

None.

### **3.0 BMs to be Installed**

**Feature B/M Title**

**26L0451** Network Node Processor B (NNP-B) Feature Code 5423

### **4.0 Preparation**

- 1. Familiarize yourself with the purpose and details of the installation instruction before negotiating machine time with the customer.
- 2. Check all items listed on the BM(s) to determine that all parts have been received. Refer to chapter 1 in the Network Node Processor Installation and Maintenance (Based on 6275), SY33-2126.
- 3. The set up of the NNP-B has no impact on customer operations.
- 4. Obtain from the customer the **Parameter worksheet**.

### **5.0 Programming**

None.

# **6.0 Purpose and Description**

### **6.1 Purpose**

To increase the reliability of the 3746-9X0 by adding a backup NNP.

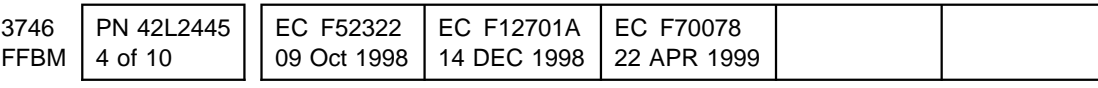

### **6.2 Description**

The installation of the NNP-B is divided into two main steps:

- 1. Installing the 6275-56U or the 6275-83U system unit
- 2. Loading the code on the NNP-B.

**Note:** These steps are documented in the Network Node Processor Installation and Maintenance (Based on 6275), SY33-2126.

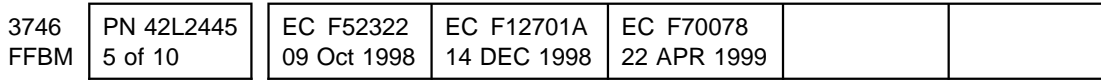

# **7.0 Installation Time**

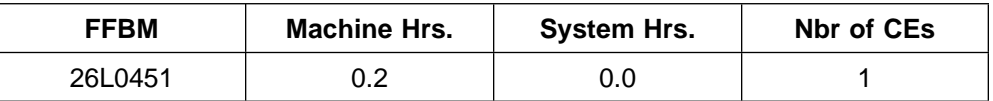

**Note:** To reduce the MES installation time it is recommended that you load the Network Node Processor Code on the Service Processor and install the system unit at the same time.

No impact on 3745 customer operations.

## **8.0 Tools/Material Required**

None.

# **Installation (Steps 9-12)**

### **9.0 Safety**

Review the **Safety Notices** and the **Safety Inspection Procedures** located at the beginning of the IBM 3745 Communication Controller All Models, IBM 3746 Expansion Unit Model 900, IBM 3746 Nways Multiprotocol Controller Model 950 Safety Information, GA33-0400.

# **10.0 Details of Installation.**

### **10.1 Installing and Connecting the NNP**

**Note:** For any unexpected message or error concerning the NNP-B, go to **Chapter 3. Network Node Processor Problem Determination** of the Network Node Processor Installation and Maintenance (Based on 6275), SY33-2126.

- 1. Using the Network Node Processor Installation and Maintenance (Based on 6275), SY33-2126., go to chapter 1 and install the NNP following the instructions to install a NNP-B. When completed go to next step.
- 2. Ask the customer for a maintenance window on 3746-900 with traffic deactivated.

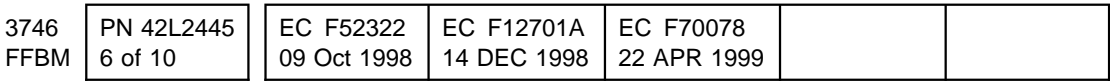

3. Shutdown and restart the Service Processor and re-iml the 3746-9x0

### 10.2 Enabling the NNP Back-up Function

#### $-$  Important

It's a customer task, but ask the customer if he wants you to perform this task.

- 1. On the 3746-9X0 main menu, Click on Network Node Processor Management.
- 2. Double click on Manage Control Point on NNPs.

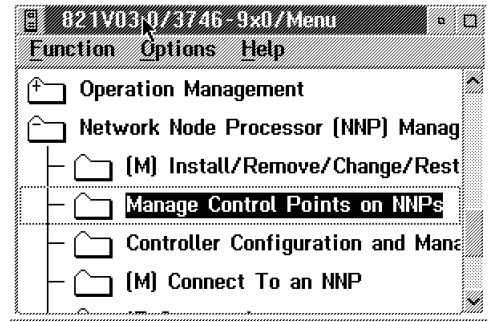

3. Click on Enable the CP/NNP back-up.

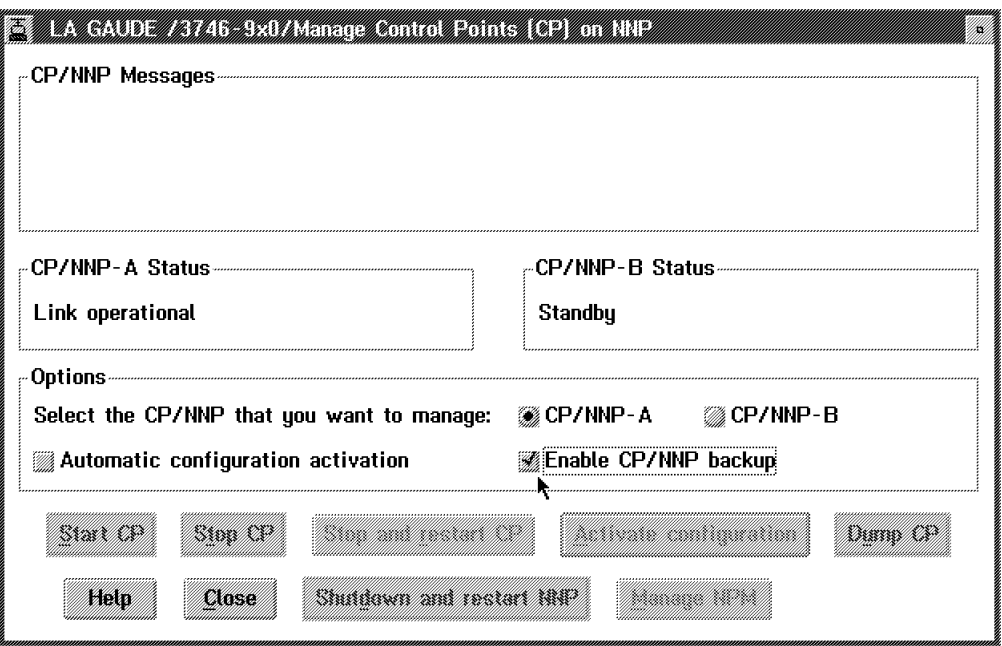

- 4. Click on Close to exit from the function.
- Note: For details refer to chapter Working with the NNP Functions on the 3746-950 User's Guide, SA33-0356, or the 3745-17A to 61A and 3746-900 Basic Operation Guide, SA33-0177.

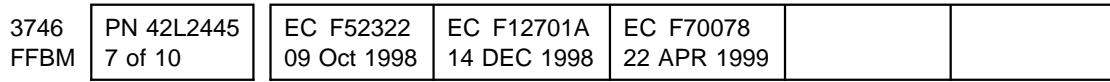

### 10.3 Log Off the MOSS-E

- 1. On the 3746-9x0 Menu window, click on Function, then click on Exit.
- 2. On the MOSS-E View window, click on Program.
- 3. Click on LOG OFF MOSS-E.
- 4. Close the front and rear doors of the controller expansion.

#### 10.4 Returning the Machine to the Customer

Inform the customer that the NNP backup is installed and operational.

## **11.0 Test Procedures**

No test required.

# 12.0 Field Updating

None.

# **After Installation (Steps 13-15)**

# **13.0 Field Updating**

None.

# **14.0 Publications Update**

None.

# **15.0 Parts Disposition**

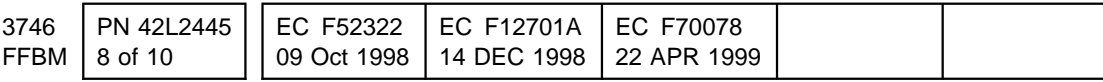

### **15.1 Purchased Machines**

Refer to the parts ownership matrix to determine the correct owner of removed/unused parts.

- For EMEA/APG/AG Areas, refer to Hardware and General Service Code Description.
- For Domestic Areas, return parts to the customer.

## **16.0 Machine Records**

- **•** Install the new MACHINE HISTORY supplied.
- Report installation and quality problems using existing procedures.

**End of instructions.**

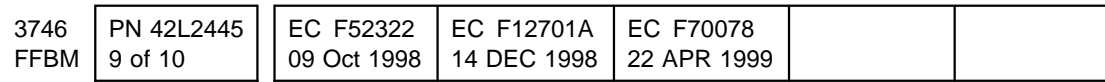

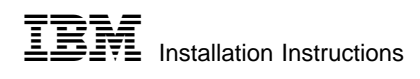

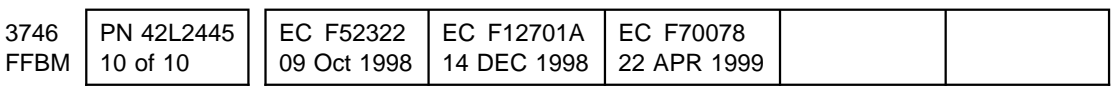

Free Manuals Download Website [http://myh66.com](http://myh66.com/) [http://usermanuals.us](http://usermanuals.us/) [http://www.somanuals.com](http://www.somanuals.com/) [http://www.4manuals.cc](http://www.4manuals.cc/) [http://www.manual-lib.com](http://www.manual-lib.com/) [http://www.404manual.com](http://www.404manual.com/) [http://www.luxmanual.com](http://www.luxmanual.com/) [http://aubethermostatmanual.com](http://aubethermostatmanual.com/) Golf course search by state [http://golfingnear.com](http://www.golfingnear.com/)

Email search by domain

[http://emailbydomain.com](http://emailbydomain.com/) Auto manuals search

[http://auto.somanuals.com](http://auto.somanuals.com/) TV manuals search

[http://tv.somanuals.com](http://tv.somanuals.com/)